2024/04/28 10:01 1/2 CREW PANEL

# **CREW PANEL**

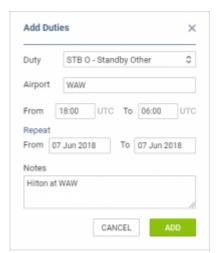

Adding a duty passing midnight

We have introduced the following changes to the 'Crew Panel':

#### 1. Choice of date frame available in 'ADD DUTY' function:

- if you want to add a **series of repetitive duties** you need to choose 'From' and 'To' dates as well as the timeframe and click on 'ADD' button
- if you want to add a **single duty**, do not change the date frame and set the duty times in the timeframe. Click 'ADD' button to save the duty
- if you want to add a **single duty passing over midnight**, do not change the date frame and in the timeframe insert the 'From' time before midnight and 'To' time after midnight. For example, if you want to set a duty to start on 14th Aug at 22:00 and finish on 15th Aug at 08:00 you simply set both dates to 14th Aug and set the 'From' time to 22:00 and 'To' time to 08:00

#### 2. Changes to pop-up windows:

- right-click of the mouse on an empty tile will allow the following: ADD DUTY and QUICK ADD DUTY
- right-click of the mouse on a duty will allow the following: EDIT DUTY and DELETE DUTY
- right-click of the mouse on a Duty on Aircraft will display following information: Actions not
  available for this duty type. Actions for Duty on aircraft have to be performed from Crew >
  Duties section
- MOVE UP option now only available when right-clicking on a Crew member.

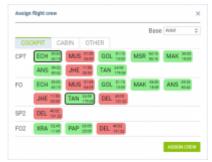

Assign crew window

## 3. ASSIGN CREW - function type tabs added:

- 'ASSIGN CREW' pop up window is now divided into 3 tabs: COCKPIT, CABIN and OTHER
- if there is a large number of crew within one tab, Leon will display '...show more' option that allows uploading the remaining crewmembers
- Leon remembers the last tab that was opened upon following reopening it, even on a different flight. If the last tab opened was 'OTHER', Leon will revert to the previous tab, either 'COCKPIT' or 'CABIN', that was used before the tab 'OTHER'

## 4. Double-click on a flight will display Crew assigned to this particular sector along with the phone number & email address

| Crew Details 123 07-Jun 16:00 WAW-FTAA 07-Jun 21:25 |     |                 |              |                        |
|-----------------------------------------------------|-----|-----------------|--------------|------------------------|
|                                                     |     |                 |              |                        |
| CPT                                                 | GOL | Julia Golf      | +4412345678  | jg <u>olf@man.aero</u> |
| FO                                                  | MAK | Maynard Seenan  | +48666584189 | mseenan@man.aero       |
| FA1                                                 | MMA | Martha MARTINEZ | +48899564258 | mmartinez@man.aero     |
|                                                     |     |                 |              |                        |

## 5. Clicking on a day tile does not highlight it anymore. Only duties are highlighted if clicked on

https://wiki.leonsoftware.com/ - Leonsoftware Wiki

Permanent link:

https://wiki.leonsoftware.com/updates/crew-panel-we-have-introduced-further-changes-in-this-section

Last update: 2018/08/21 07:56

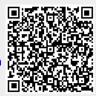